### **ADE Updates**

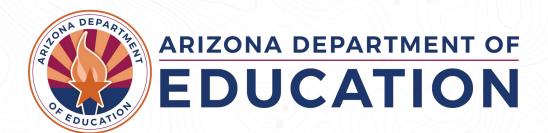

### Agenda

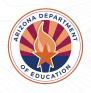

- Dual Enrollment
- AZ Post-Secondary Attainment Coalition
- FAFSA Updates
- ECAP
- My Future AZ

ADE Mission: We are a service organization committed to raising academic outcomes and empowering parents.

### **Dual Enrollment**

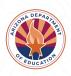

# Office of Indian Education Dual Enrollment

#### **Contact:**

Terri Beeler-Saucedo, Tribal Grants Specialist

<u>Terri.Beeler-Saucedo@azed.gov</u>

Office: 602.542.2345

- The Tribal College Dual Enrollment
   Program provides Arizona's high school students the opportunity to take college courses for both high school and college credit.
- Course costs are free to the student.
- Participating tribal colleges are reimbursed for tuition and fees associated with participating students.
- Effective September 24, 2022, the Arizona state legislature passed SB1300 allowing the Arizona Department of Education to reimburse the cost of books and instructional materials as well.

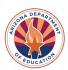

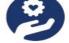

#### Who does the program serve?

Arizona high school and home school students (includes Native and Non-Native Freshmen, Sophomores, Juniors and Seniors)

#### Participating Tribal **Colleges/Universities**

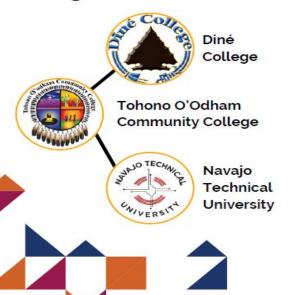

#### How to get started?

The dual enrollment program requires high school districts to enter into an agreement with participating TCUs.

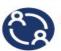

#### Students

Connect with your high school counselor to learn more about the program

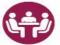

#### School Districts

Please contact the three participating TCUs to learn more about the program agreements and policies

Scan me

#### College-going Student Resource

Need help preparing for the college-going process? Explore the Ask Benji website to learn more about deadlines financial aid and applying for college!

> https://www.askbenji.org/ native-student-resources

#### Why does this program exists?

General requirements for dual enrollment in Arizona are governed within the Arizona Revised Statute 15-1821.01.

In the 2015 Legislative session, the tribal college dual enrollment program was enacted. Thus, ARS Title 15, chapter 2, was amended by adding section 15-244.01 Tribal College Dual Enrollment Program Fund.

#### **Benefits of the Program**

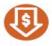

- Tuition and fees covered
- Books and instructional materials covered

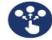

#### Choice and Access

- · Courses are available in-person or online
- Credits are transferable to other institutions
- · Flexible for rural and remote students

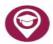

#### College Resources

- · Access to TCU tutoring centers and academic resources
- · Opportunity to experience and understand college environments

# Arizona Post-Secondary Attainment Coalition

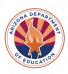

#### **Quick Facts**

- Merged ADE and ABOR Post-Secondary Committees in Jan. 2023
- With support from ESG (Education Strategy Group) ADE, ABOR and Education Forward Arizona met to co-create our Strategic Framework that is being used to guide our coalition.
- Created **Four Subcommittees** within the coalition:
  - Academics
  - FAFSA
  - Post-sec Entry
  - Persistence & Success
- Currently have over 50 key stakeholders from across the state, representing all regions.
- Met on a quarterly basis, next meeting is scheduled for **Monday, October 23rd**, at College Depot in Downtown Phoenix.

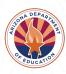

# **FAFSA Updates**

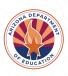

#### FAFSA Completion by County 2023

Data pulled by ABOR

| County            | Average FAFSA Completion Rate |
|-------------------|-------------------------------|
| Apache County     | 22%                           |
| Cochise County    | 33%                           |
| Coconino County   | 30%                           |
| Gila County       | 26%                           |
| Graham County     | 28%                           |
| Greenlee County   | 37%                           |
| La Paz County     | 29%                           |
| Maricopa County   | 40%                           |
| Mohave County     | 22%                           |
| Navajo County     | 25%                           |
| Pima County       | 32%                           |
| Pinal County      | 31%                           |
| Santa Cruz County | 32%                           |
| Yavapai County    | 28%                           |
| Yuma County       | 37%                           |

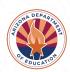

#### AZ FAFSA Completion Goal

| Class of | Goal                                                                                                    | Actual     |
|----------|----------------------------------------------------------------------------------------------------|------------|
| 2019     | 50%                                                                                                    | 44%        |
| 2020     | 50%                                                                                                    | 40%        |
| 2021     | 55%                                                                                                    | 41%        |
| 2022     | 52%                                                                                                    | 43%        |
| 2023     | 5% increase                                                                                                    | 41.7% (IP) |
| 2024     | 50% state goal and<br>Challenge high schools to<br>increase their FAFSA<br>completion rate by 5%<br>compared to last year |            |

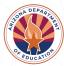

#### **FAFSA Updates**

- Less questions- around 36 instead of 118
- Parents without SSN will be able to create a FSA ID in order to complete FAFSA
- Estimated Family Contribution will be changing to Student Aid Index
- Pell grant calculation changing
- Students can add up to 20 colleges
- The new FAFSA will be a role based form

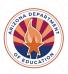

#### **AZ Completion Rate Progress**

National Average: 55.3%

Arizona: 41.2%

Current Cycle: 40,370 Previous Cycle: 38,038

Difference: 2,332

% Change: 6.1%

|                  | Rank | % Change |
|------------------|------|----------|
| Maine            | 1    | 10.9%    |
| California       | 2    | 10.3%    |
| Washington       | 3    | 7.4%     |
| Washington, D.C. | 4    | 7.4%     |
| Idaho            | 5    | 6.7%     |
| Arizona          | 6    | 6.1%     |
| North Carolina   | 7    | 6.0%     |
| Alaska           | 8    | 5.8%     |
| Kentucky         | 9    | 5.8%     |
| Nevada           | 10   | 5.6%     |
| Puerto Rico      | 11   | 5.4%     |
| Georgia          | 12   | 5.1%     |
| Maryland         | 13   | 4.6%     |
| Oklahoma         | 14   | 4.3%     |
| Florida          | 15   | 4.1%     |
| Montana          | 16   | 4.0%     |
| New Mexico       | 17   | 3.8%     |
| Delaware         | 18   | 3.7%     |
| Utah             | 19   | 3.5%     |
| Oregon           | 20   | 3.5%     |

Data as of: July 28, 2023 NCAN

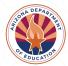

#### **AZ FAFSA Quick Facts**

Among students who qualify for free or reduced-price lunch (FRL), only about 1 in 4 have completed the FAFSA.

AZ Female 12th-graders have a 10% higher completion rate for FAFSA compared to male 12thgraders.

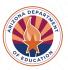

#### **FAFSA Boot Camp Series 2023**

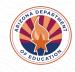

#### **BECOME A FAFSA EXPERT!**

Participate in the new "Better FAFSA" training series and become a Free Application for Federal Student Aid (FAFSA) expert!

This FREE training offers a comprehensive FAFSA overview designed specifically for high school counselors, college and career specialists, educators and college access professionals.

Equip yourself with the necessary skills and knowledge to effectively assist students and families in completing the FAFSA, ensuring they can access the financial aid they need for higher education.

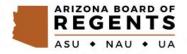

#### PREPARING FOR THE BETTER FAFSA FORM

 Thursday, October 26, 2023, 10-11 a.m. Learn about the latest changes to the 2024-25 FAFSA and how to create an FSA ID, including the new process for parents without a social security number, in this engaging training webinar. Click here to register

#### FAFSA 101: FORM OVERVIEW AND PELL ELIGIBILITY

Thursday, November 2, 2023, 10-11 a.m. This webinar will dive into the crucial aspects of the FAFSA form. Gain clarity on which parent information is required, learn how to support special student populations, review the FAFSA Submission Summary and master the verification process. Click here to register

#### FAFSA 201: ADVANCED FAFSA TOPICS

Thursday, November 9, 2023, 10-11 a.m. This training will provide a demo of the 2024-25 FAFSA, details on the new SAI calculation to determine Pell Grant eligibility and additional updates and information to know about the new Better FAFSA form. Click here to register

#### ARIZONA COLLEGE CONNECT: NEW FAFSA DATABASE ENHANCEMENTS AND UPDATES

Thursday, November 16, 2023, 10-11 a.m. This webinar unveils the latest updates and enhancements in Arizona's FAFSA database: Arizona College Connect. Discover the powerful features of the system and learn how to leverage your student-level FAFSA data for strategic outreach to high school seniors. Click here to register

#### FAFSA Parent Influencer Campaign

Calling all parents!

We need your help to be part of the inaugural FAFSA Parent Influencer 2024 Cohort.

We are looking for parents who are plugged into their school and community and can help share important FAFSA information and dates with other parents.

<u>FAFSA Parent Influencer</u>
 <u>Campaign Application</u>

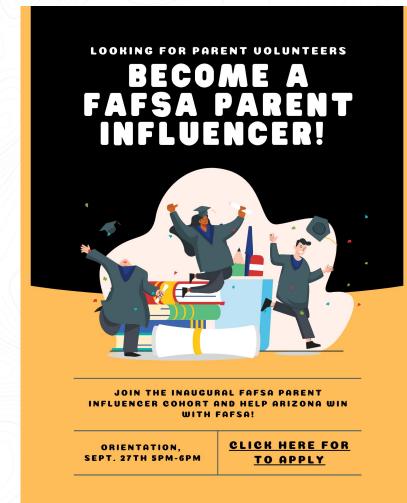

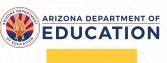

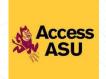

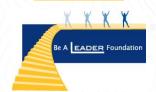

#### Save the Date

High school counselors, educators, and college access professionals: Get ready to launch the 2024-25 FAFSA season!

Join the Arizona FAFSA Coalition for the 2023
Arizona FAFSA Kick-off on December 1 from
8:30 a.m. to 2:00 p.m. at the ASU West Campus.

You will also have the opportunity to explore the value and benefits of AzCAN and walk away connected to a community of school counselors, educators, and college access professionals to support your work with Arizona students.

STAY TUNED FOR ADDITIONAL DETAILS AND YOUR EXCLUSIVE REGISTRATION LINK. LET'S MAKE THIS FAFSA SEASON THE BEST ONE YET!

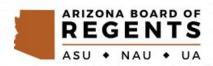

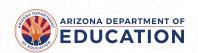

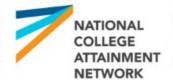

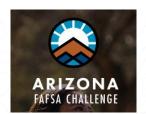

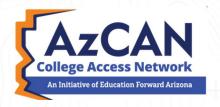

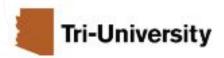

#### **Statewide FAFSA Support**

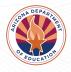

#### Ask Benji FAFSA Chatbot

Ask Benji was created to help Arizona families apply for financial aid to support higher education. It is the result of a joint partnership between Education Forward Arizona and Arizona State University. The goal: Help students and families complete the FAFSA as quickly and easily as possible. <u>Click here for more information</u>

#### Arizona FAFSA Hotline

Students and families can call the Arizona FAFSA Hotline between 8 a.m. and 5 p.m.
 Monday through Friday for free support with FAFSA completion, college applications and next steps for enrollment. Call 1-833-293-2372

#### FAFSA Virtual Appointments

Students and families can schedule a one-on-one appointment with a local FAFSA expert. All appointments take place virtually via Zoom, Google Meet or Microsoft Teams. Click here to schedule

#### **School Counselors**

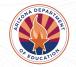

# We are Master's Degree educated professionals working with students at all levels K-12: elementary, middle, and high school

#### School counselors help all students:

- •apply academic achievement strategies
- manage emotions and apply interpersonal skills
- •plan for **postsecondary** options (higher education, military, work force)

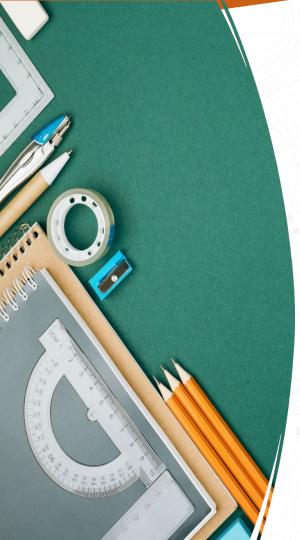

#### Why ECAPs?

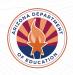

Academic and career planning tool

- •Used in 38 states, mandated in 21 states (U.S. Department of Labor)
- •Value in beginning plans in middle school
- •Effective way to engage parents, guardians and teachers

#### **ECAP Components**

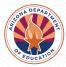

#### Academic

- Plan coursework
- Document postsecondary goals
- Record academic achievement/ awards

#### Career

- Explore career opportunities
- Define a career goal
- Explore needed educational requirements to achieve career goal

#### **Postsecondary**

- Explore admission requirements
- Complete necessary applications
- Explore financial planning

#### Extracurricular

 Document participation in clubs, organizations, athletics, fine arts, community service, recreational activities, workrelated activities, leadership opportunities, and other activities

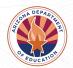

# Who is Involved in ECAPs?

Students

**Parents** 

Teachers

Coaches

Club Sponsors

Admin

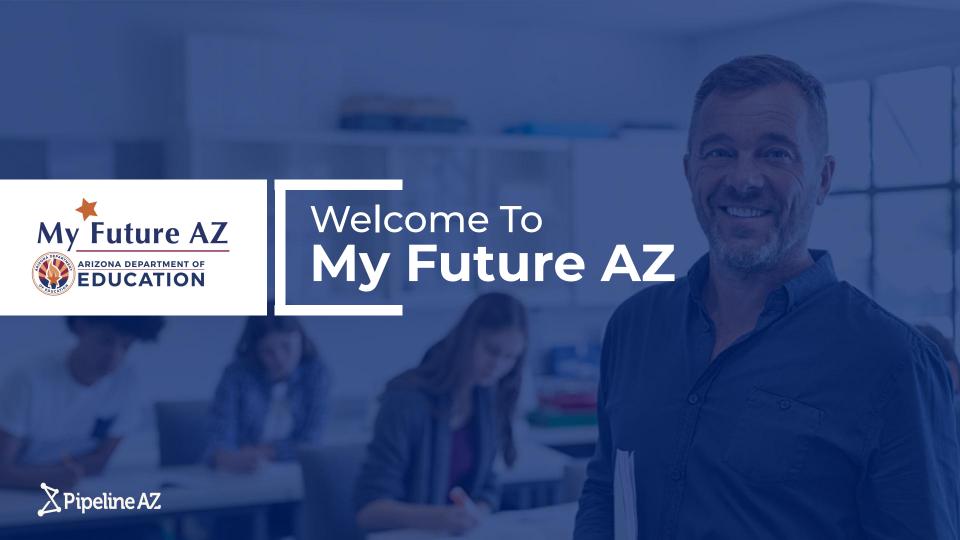

Arizona students are planning their future with a personalized ECAP.

ECAP is an ongoing process that empowers students to create a meaningful and individualized plan toward a postsecondary pathway.

With support and guidance from their families, school personnel and other advisors, students undergo a process of self-exploration, career exploration, and career planning & management.

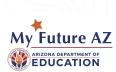

#### My Future AZ supports the ECAP process

My Future AZ serves as a graduation and career planning tool for Arizona students. The tool empowers students to map out their career and education plan through a personalized platform.

Once a student is registered on the platform, students can invite their guardian(s) to create a parent account, which will then be linked to the student account, on the platform.

Career advisors can evaluate/manage students' progress in building their career and education plans throughout the student journey.

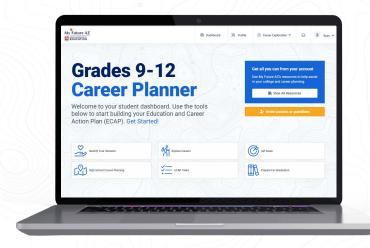

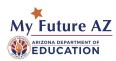

#### My Future AZ supports the ECAP process

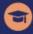

#### Academic

- · Plan coursework
- Document Goals
- Record Academic Achievements

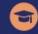

#### Postsecondary

- Explore Admission Requirements
- · Complete Applications
- · Create a Financial Plan

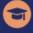

#### Career

- Explore Career Opportunities
- · Create and Plan for Career Goal(s)

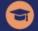

#### Extracurricular

 Document Extracurricular Activities and Participation

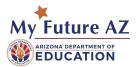

#### **Education Pathway Programs on My Future AZ**

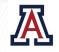

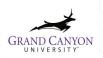

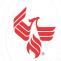

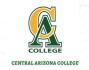

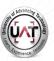

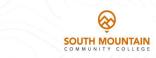

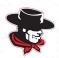

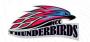

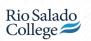

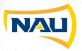

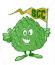

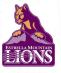

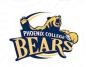

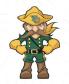

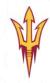

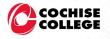

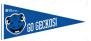

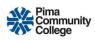

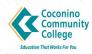

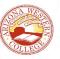

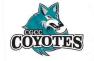

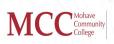

#### **COMMUNITY COLLEGE PARTNERS**

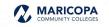

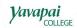

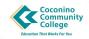

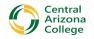

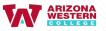

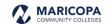

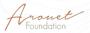

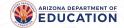

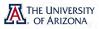

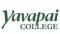

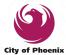

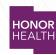

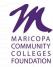

Arizona Business & Education Coalition

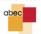

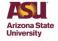

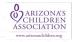

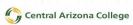

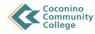

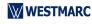

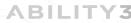

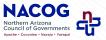

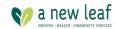

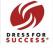

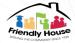

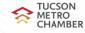

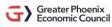

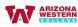

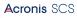

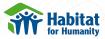

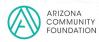

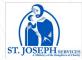

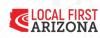

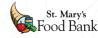

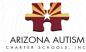

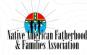

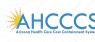

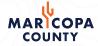

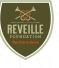

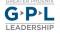

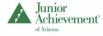

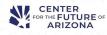

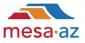

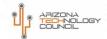

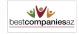

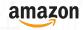

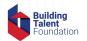

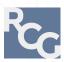

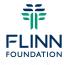

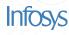

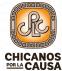

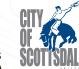

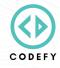

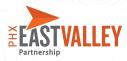

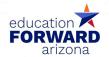

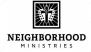

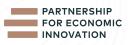

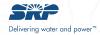

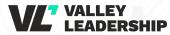

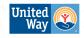

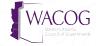

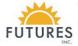

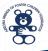

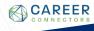

## Transition from High School to College to Career in PIPELINE AZ

Connecting students to post-secondary programs, creating visibility from high school course planning to post-secondary staff, keeping students on a path to future career opportunities!

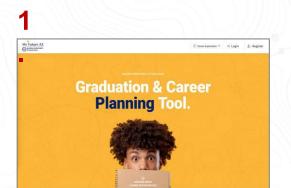

REGISTER + BUILD ECAP in My Future AZ

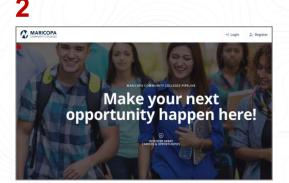

LOG IN to College Pipeline AZ and fill in gaps to REGISTER in college solution

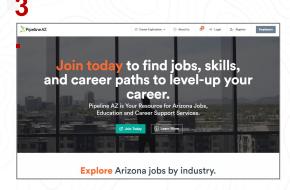

LOG IN to Pipeline AZ and fill in gaps to Register skills for next career

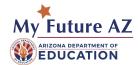

#### **My Future AZ Benefits:**

- 1. Free to use for all schools, districts and students.
- AZ specific post-secondary programs and career pathways
- Digital profile and resume builder included in platform.
- 4. Students complete ECAP requirements just by completing their post-secondary plan.
- 5. Students can keep plan for as long as they're in Arizona.
- Parent/guardians can review with their student(s) and sign off on plans

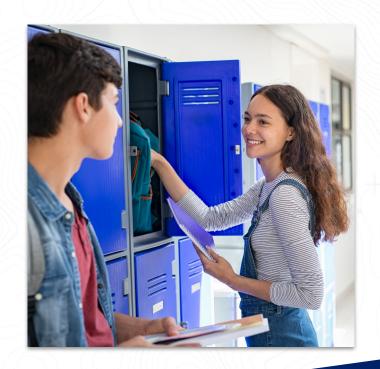

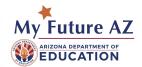

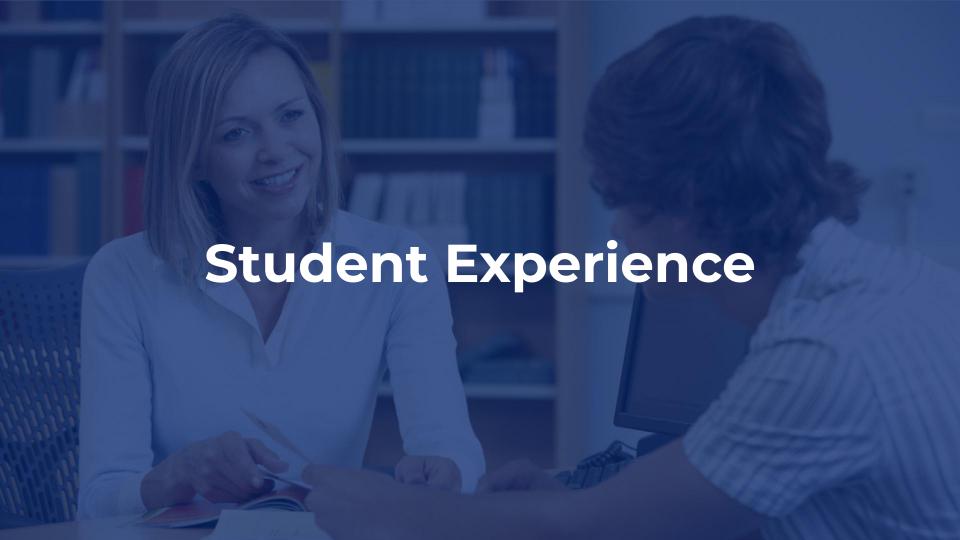

#### Students will be able to:

- 1. Take a career assessment to see which careers are a great fit.
- 2. Explore various industries and careers.
- 3. Create a post-secondary career plan
- 4. Develop a digital portfolio through documenting and tracking scholastic achievements and milestones,
- 5. Auto-create their resume.
- 6. Complete every part of the ECAP.

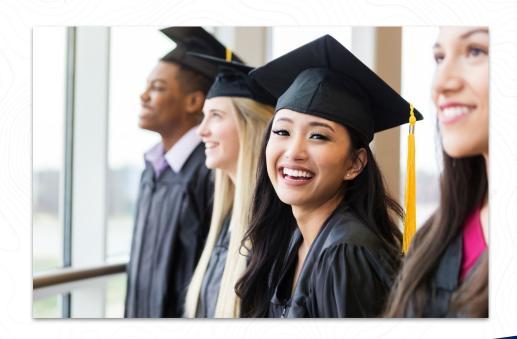

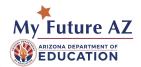

#### **Student Dashboard**

#### The Dashboard Consists of:

- Identify Your Interests
- Explore Careers
- Set Goals
- Plan High School Courses
- ➤ ECAP Tasks
- Prepare For Graduation
- Student Profile
- Resources
- Find Education Opportunities
- Message / Inbox
- Access to Settings
- Inviting Parents or Guardians

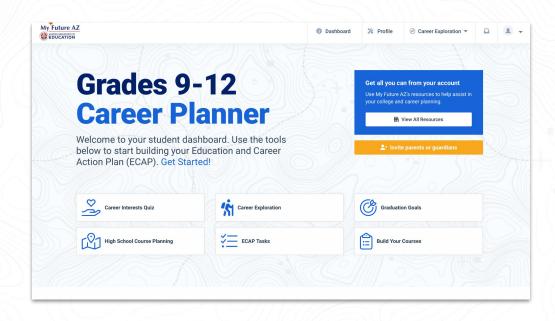

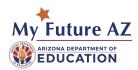

#### **Discover Your Interests**

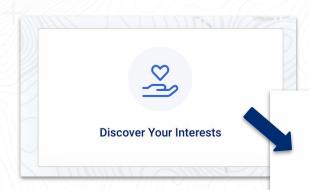

You can easily see how your passions and interests match with available career pathways, by taking the career interests quiz.

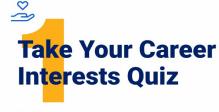

Quickly see how your passions and interests match with available career pathways, then connect with everything you need to get there Get started!

Select **Get Started** or **Take Career Interests Quiz** to complete the
Career Quiz.

( Time to complete: 2 min.

**Take Career Interests Quiz** 

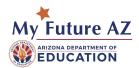

## View Results Of Assessment

If you click the View Results option, you are taken to the Top Industries your student was matched with.

Along with the top industries, you will be able to scroll down to find career matches with the percentage of match strength for the student.

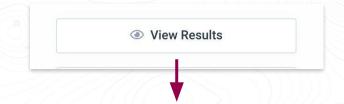

#### **Their Interests Assessment Results**

Based on their answers, they have several career paths to choose from!

#### Your Top Industries

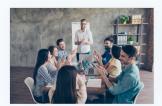

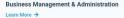

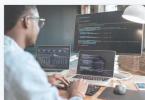

IT/Cyber Career Network
Learn More →

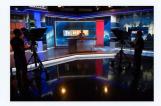

Browse all Industries →

Arts, Audio/Video Technology & Communications
Learn More →

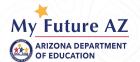

#### **Explore Industries and Careers**

Rank your top careers by grabbing each career card and re-arranging the order they display on your dashboard.

You may remove a career at any time by clicking on the heart in the upper right corner of the picture.

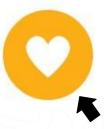

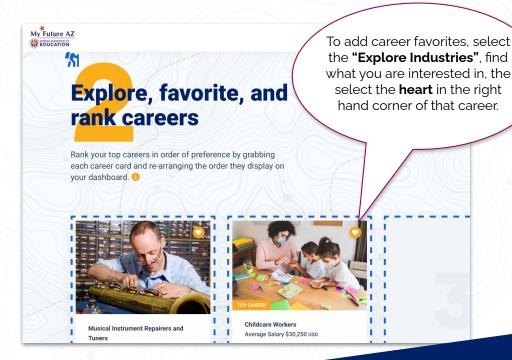

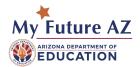

# Connecting Interests to Career Pathways

Students may take an interest assessment, to help them identify the jobs and career pathways that most align with their interests.

My Future AZ's matching technology displays the best matches, helping students identify the most relevant pathways for themselves.

Each career listing breaks down the career, education level, and percentage match strength to the student based on their assessment.

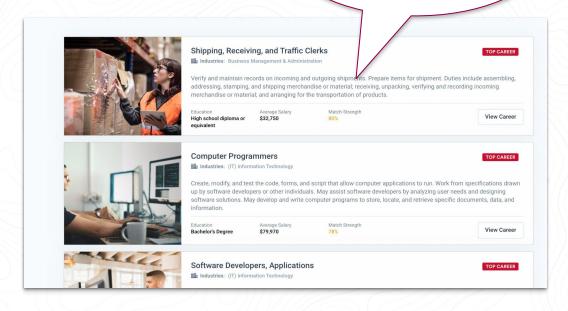

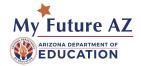

# Dive into real Job, Education & Salary Data

My Future AZ career pages showcase salary data, expected tasks, and the knowledge, skills and education necessary to succeed within a given career path.

Career pages also highlight open and projected jobs within the career, as well as the current companies that are hiring.

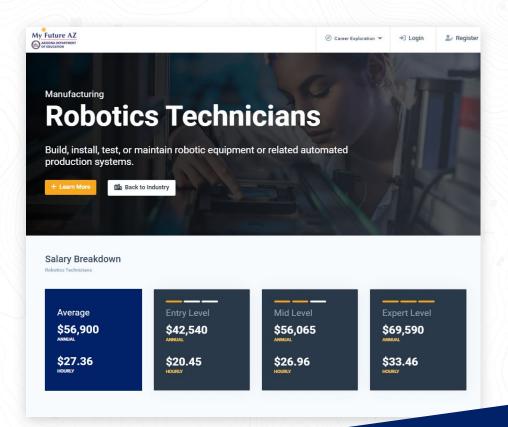

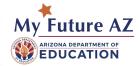

### **Set Graduation Goals**

Use free text to fill out your graduation goals.

If you do not have an answer to a question,

click Next.

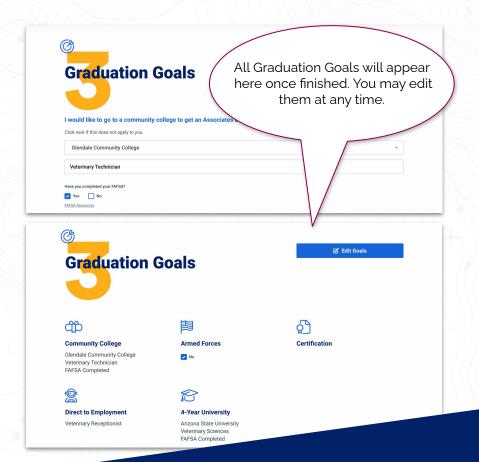

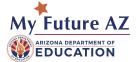

# High School Course Planning

Based on what careers interest you, you can plan out what classes you need to take in high school to prepare you for that career.

Click **Let's Get Started** to begin.

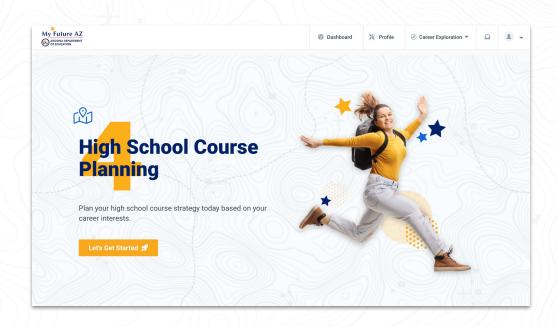

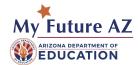

## **Course Planning**

Our **Course Planning page** allows you to see what needs to be a part of your plan for high school, to align directly with the career you would like to pursue.

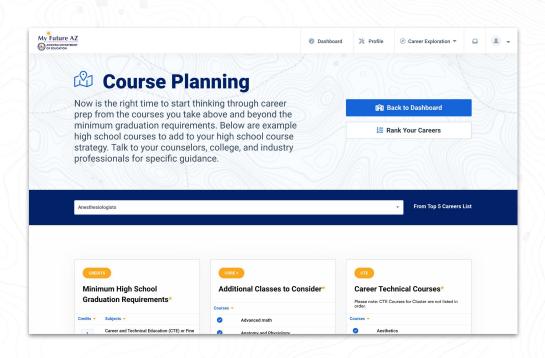

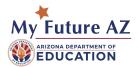

## **ECAP Tasks**

In section 5, you will need to complete all your ECAP tasks.

Opening the container will show all the tasks you should complete. You may also click **Education Career Action Plan** to be brought to an external resource.

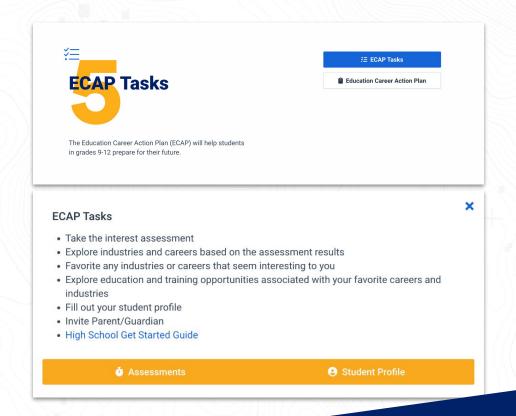

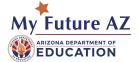

### **Build Your Courses**

From your dashboard, click **Start Building Your Courses** and then click the **plus**button to start building your courses.

You will need to enter the grade level, the name of the course, the subject, and the level at which you want to complete the course as.

From here you can **Save & Add Another** or **Save & Exit**. Once you're done, you can export as a PDF for your records.

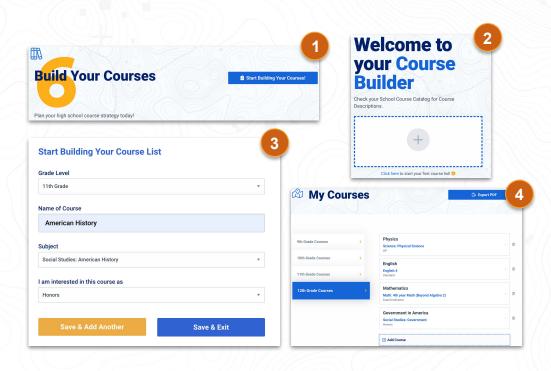

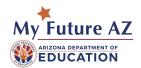

### **Student Profile**

The profile is where you may add information about yourself that you would like case managers to know.

This information allows you to build a resume, so make sure to include as much as possible. Case Managers can **export or view your profile** at any time. Add any documents here that you wish to provide. Resumes, Cover Letters, Awards, etc.

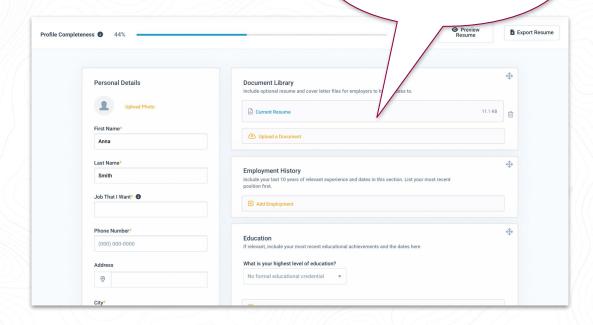

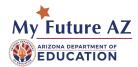

### Resources

The Resources option is where all of the student resources will show.

These can be uploaded by your **School Admin** for the students at your school to utilize.

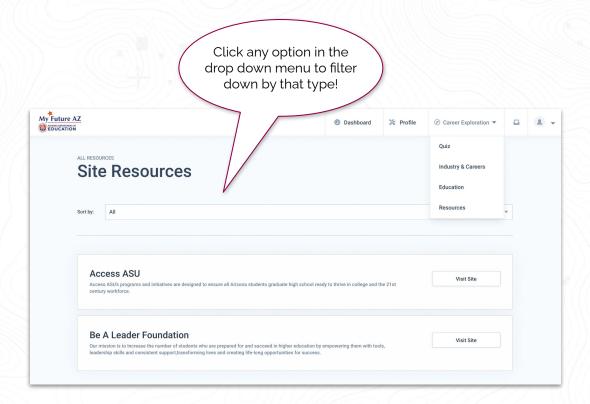

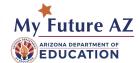

# **Invite Parent/Guardian**

Clicking **Invite Parent/Guardian** will bring up a box to enter an email address.

This will send a link to sign up as your parent.

They will have access to see information on your account.

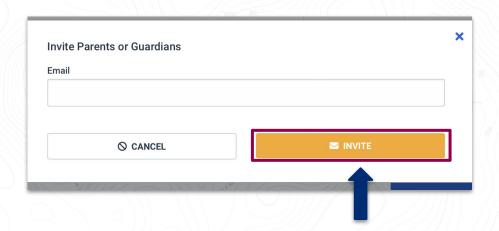

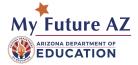

# Try it out

Scan the QR code to take our Interest Assessment

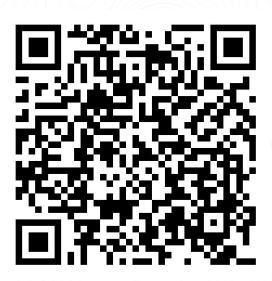

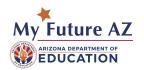

### **Contact Us**

#### **Emily Brown**

School Counselor Director

Arizona Department of Education

(602) 542-5353

emily.brown@azed.gov

#### **Jessica Howe**

Director

My Future AZ

(520) 314-2720

jhowe@pipelineaz.com

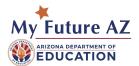

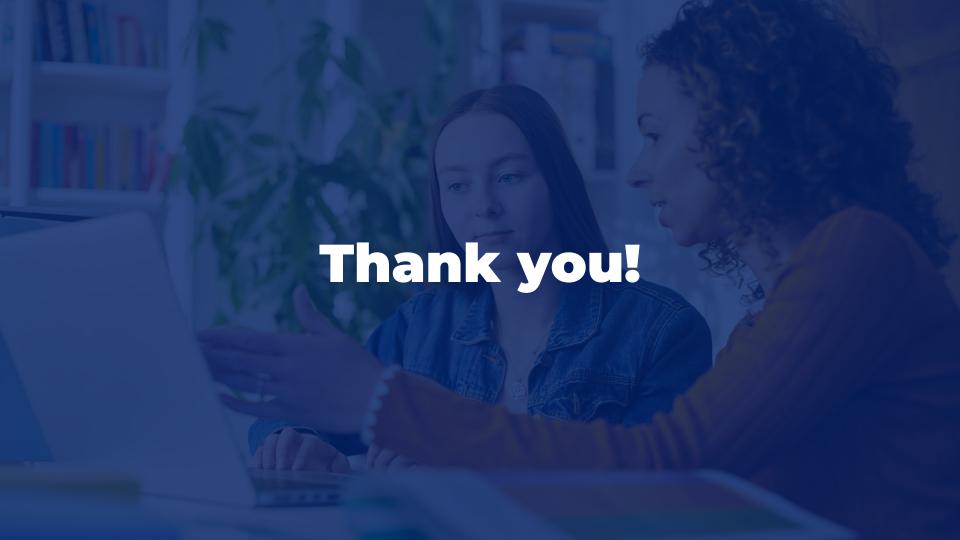